## aeroqual

## Navigate interface

Written By: Tanya Taylor

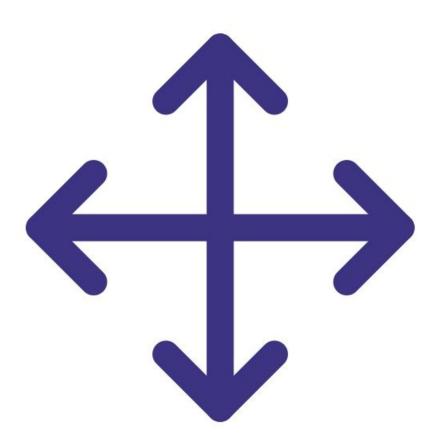

This document was generated on 2022-05-06 11:13:47 AM (MST).

## Step 1 — Interface buttons

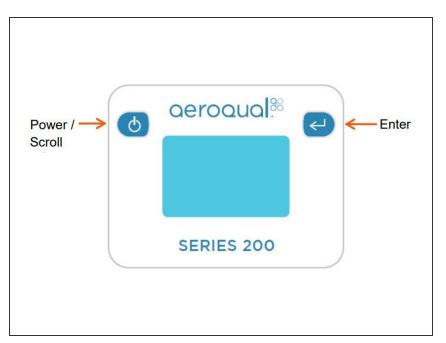

- Use the **ENTER** button to enter the setup menu.
- Use the **POWER** button to scroll, select options and change values.
- Use the **ENTER** button to confirm the selections and changes.
- To exit a menu, complete the action for the menu you're in, or scroll to EXIT and press ENTER.

## Step 2 — Menu options

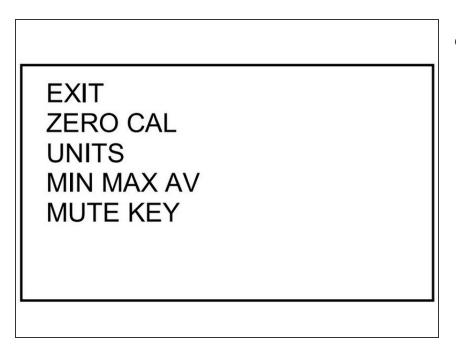

• The Series 200 has a single menu with the options shown.

For further support, contact <u>Technical Support</u>.

This document was generated on 2022-05-06 11:13:47 AM (MST).